## **Помощь по работе в Сводном каталоге изданий и неопубликованных документов региональных библиотек России**

Сводный каталог изданий и неопубликованных документов региональных библиотек России – общедоступная база данных включающая весь спектр продукции региональных библиотек (от печатных изданий, электронных ресурсов до неопубликованных документов), начиная с 2010 г. Для осуществления поиска библиографических записей предусмотрены поисковые поля.

Поиск может осуществляться по всем элементам (полям), либо только по одному типу элементов (автору, заглавию, персоналии, году издания и т.д.).

 **Для начала поиска** необходимо заполнить одно из полей (или выбрать нужный элемент из ниспадающего меню поля) и нажать кнопку

Выполнить

**Пояснения** к поиску по словам и/или словосочетаниям:

- Поиск выполняется по словам заглавия и аннотации.
- Ищутся записи, в которых присутствуют все слова введенного запроса.
- В поисковом поле может быть задано как слово целиком или фраза, так и слово в усеченной форме. В усеченной форме отсутствующая часть слова не дополняется никаким символом.
- Для осуществления поиска двух и более слов, соединенных между собой логическим союзом «И», например Репинские чтения, Гротовские чтения; Панорама библиотечной жизни, помимо ввода искомого значения, необходимо выбрать в поле «Логика вывода» значение «И».

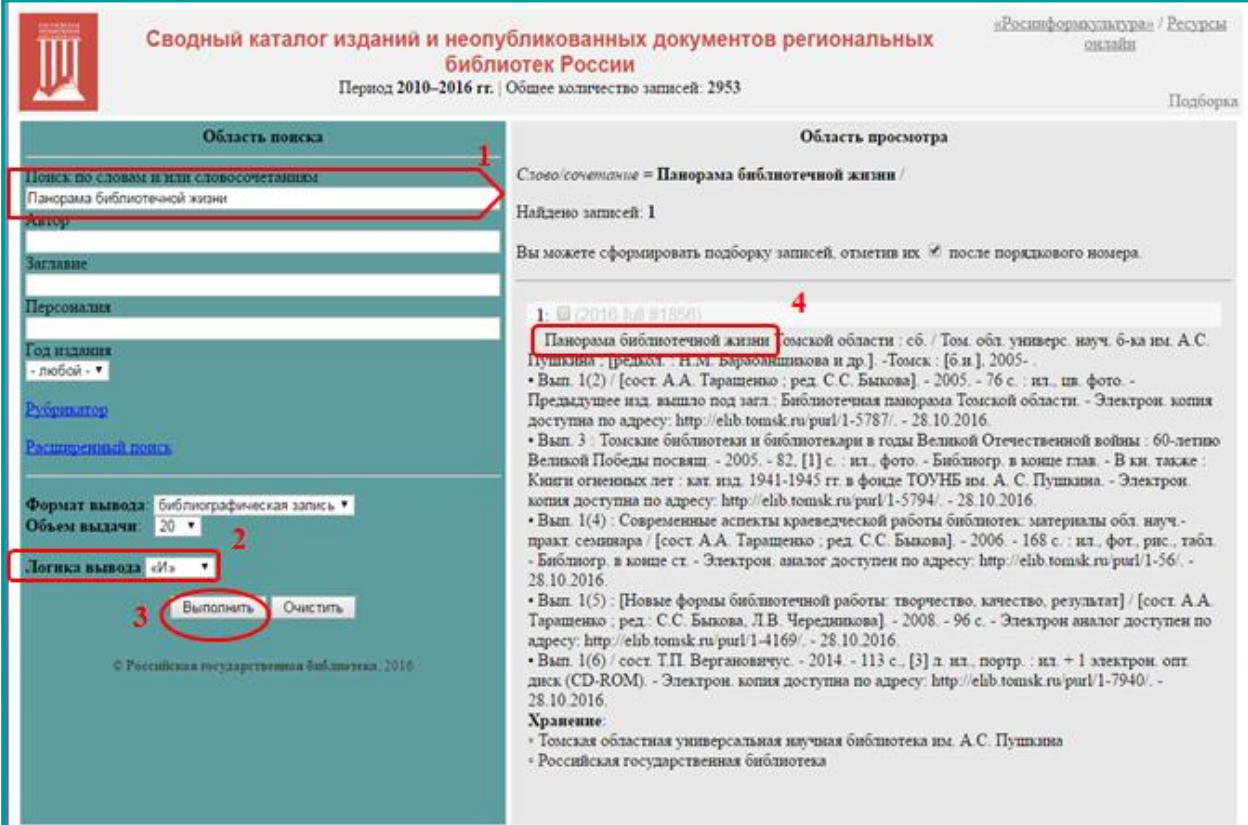

**Пояснения** к поиску по автору:

- Поиск осуществляется по фамилии автора присутствующей в библиографическом описании
- В поисковом поле может быть задано как слово (фамилия) полностью (в именительном падеже без инициалов), так и в усеченной форме. В усеченной форме отсутствующая часть слова не дополняется никаким символом. Например:

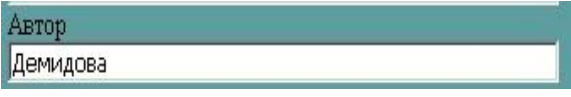

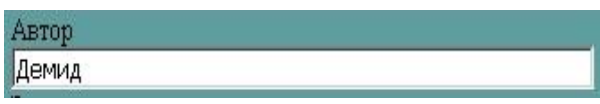

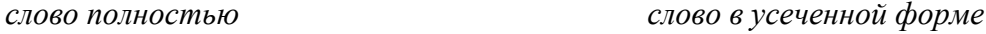

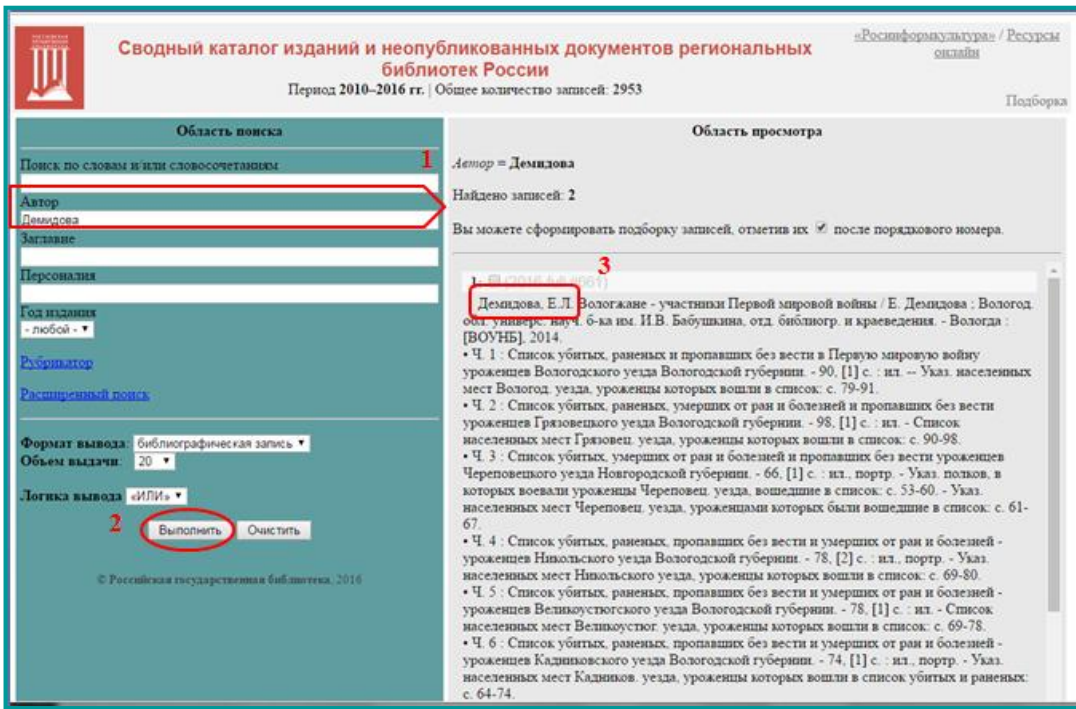

• Поиск конкретного автора осуществляется путем ввода в поле «Автор» фамилии с инициалом (одним или двумя) с использованием пробела между фамилией и инициалом, например: **Бузуртанова М.**

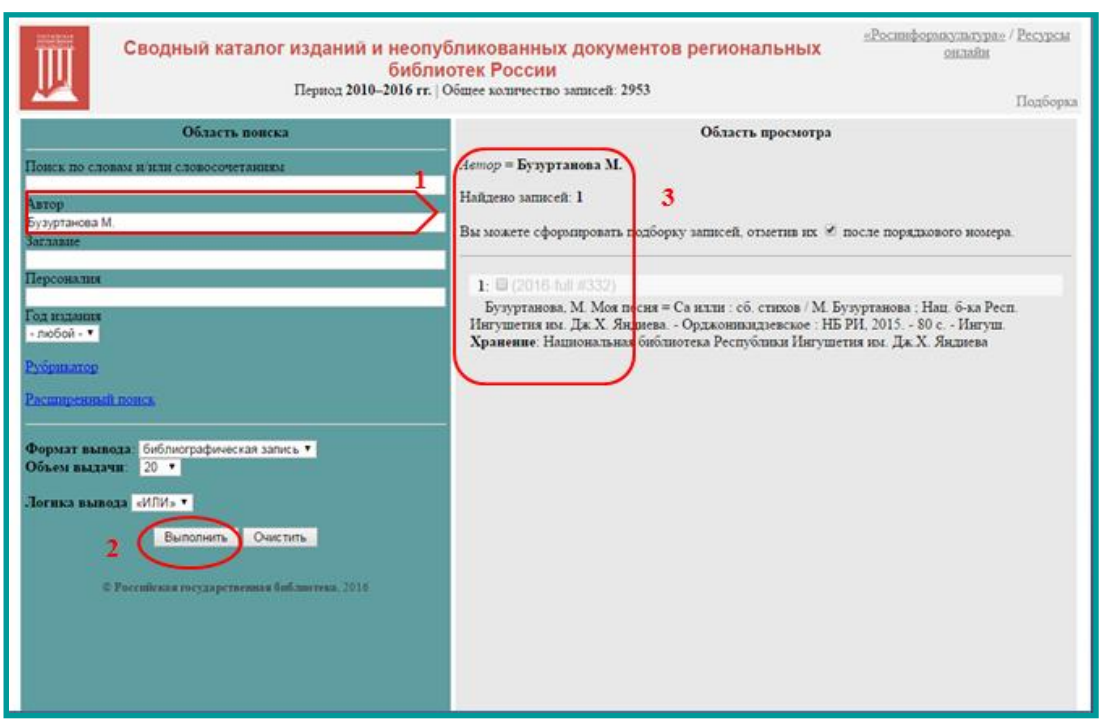

**Пояснения** к поиску по персоналии:

 В поисковом поле может быть задана фамилия лица (персоны) полностью (в именительном падеже без инициалов), например, **Ломоносов**, а также фамилия c инициалом (одним или двумя) с использованием пробела между фамилией и инициалом, например: **Семенов-Тян-Шанский П.**

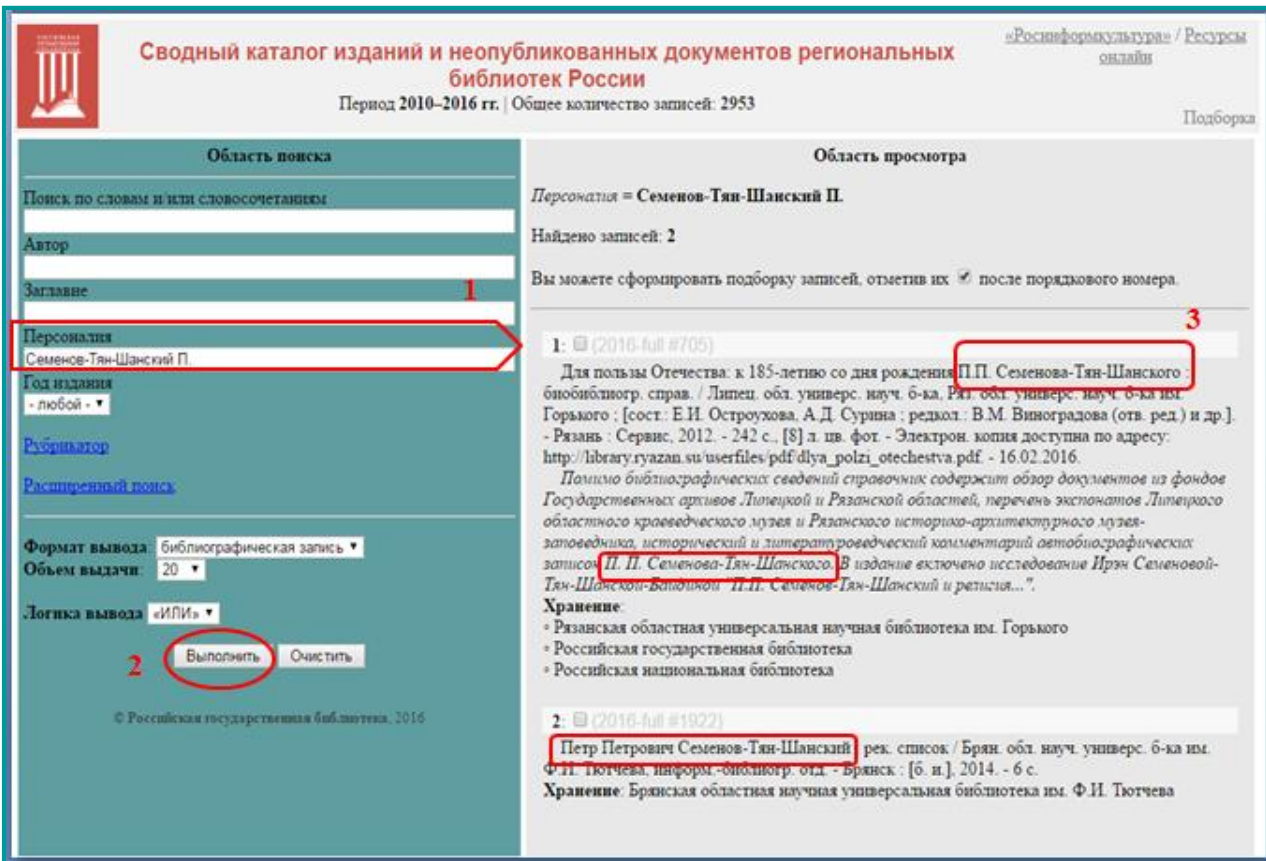

**Пояснения** к поиску по рубрикатору:

• Уровни рубрикатора раскрываются (и сворачиваются) щелчком на иконках

Концевым рубрикам соответствует значок  $\blacksquare$ , обозначающий, что данная рубрика не включает подрубрик.

• Щелчок на названии подсвечивает рубрику для дальнейшего включения в поиск. Посредством выполнения поиска, найденные документы выводятся в области просмотра для формирования подборки.

С помощью **расширенного поиска** можно более детально дополнить или уточнить поисковый запрос. Например, выбрать определенное наименование учреждения, рубрику, тип и язык документа из предложенных вариантов.

## **Пояснения** к поиску по наименованию учреждения:

- Поиск выполняется по любому наименованию учреждения включенному в список.
- Для осуществления поиска конкретного наименования учреждения необходимо выбрать из алфавитного списка искомое наименование.

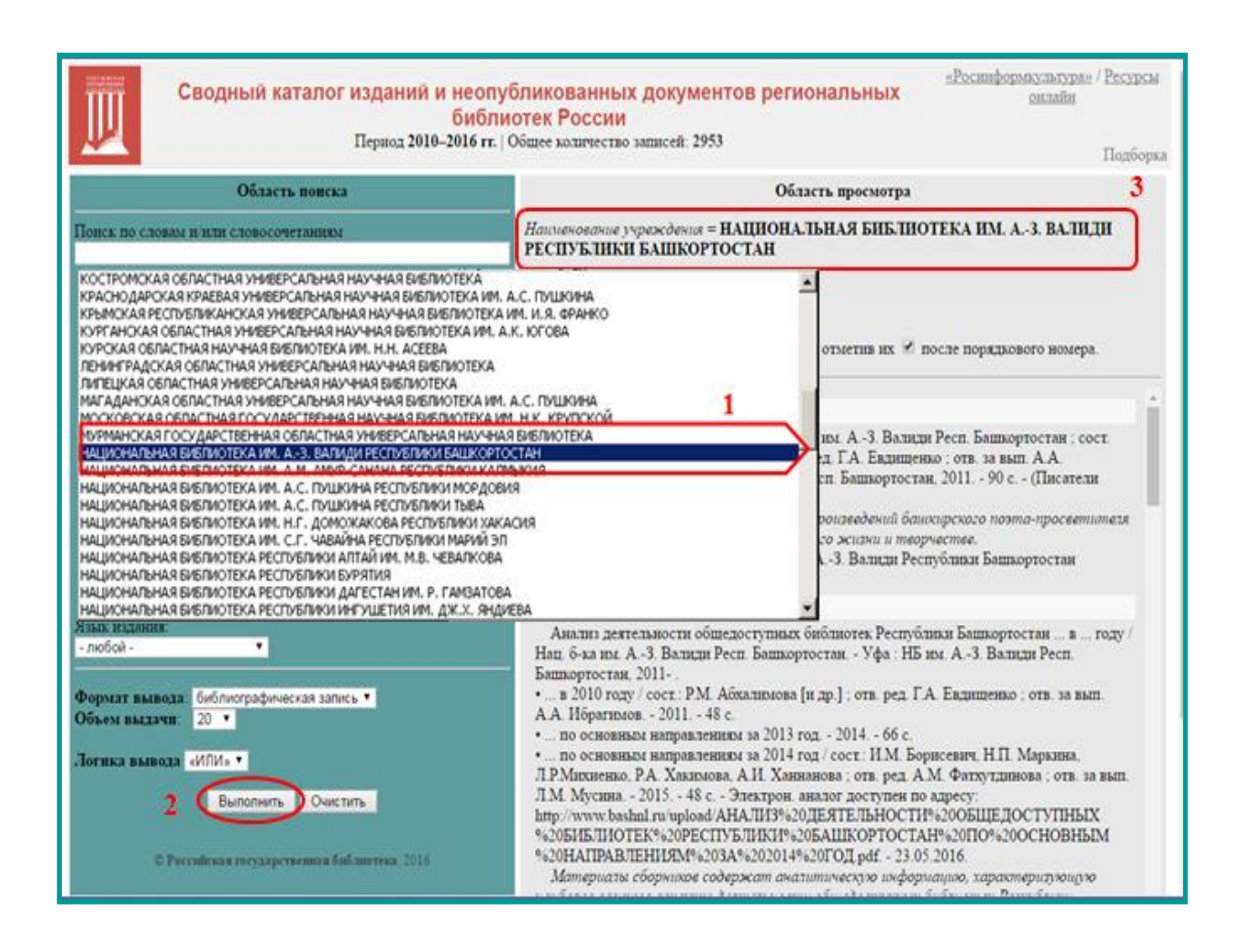

**Объем выдачи** – данная область предлагает возможность выбора элемента из ниспадающего меню для выдачи отобранных записей по порциям от 20 до 100

Можно удалить отдельный запрос в поле поиска, выделив его левой кнопкой мыши, и с помощью правой кнопки мыши, осуществить удаление или нажать на клавиатуре ПК клавишу «Delete».

Можно автоматически "очистить" всю заполненную область поисковых полей и область просмотра результата поиска с помощью кнопки «Очистить». Для корректного проведения последующего (нового) запроса, рекомендуем производить очищение заполненных ранее поисковых полей.

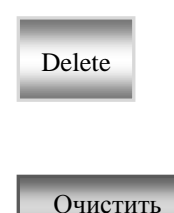

**Пояснения** по работе с опцией «Подборка»

- «Подборка» включает набор (перечень) отобранных записей по результатам просмотра.
- Элемент меню расположен в верхней правой части экрана
- Вы можете сформировать подборку записей, щелкнув на символ  $\Box$  после порядкового номера. Выбранная запись будет отмечена символом  $\boxtimes$ .
- Опция становится активной при первой выбранной записи по результатам поиска.

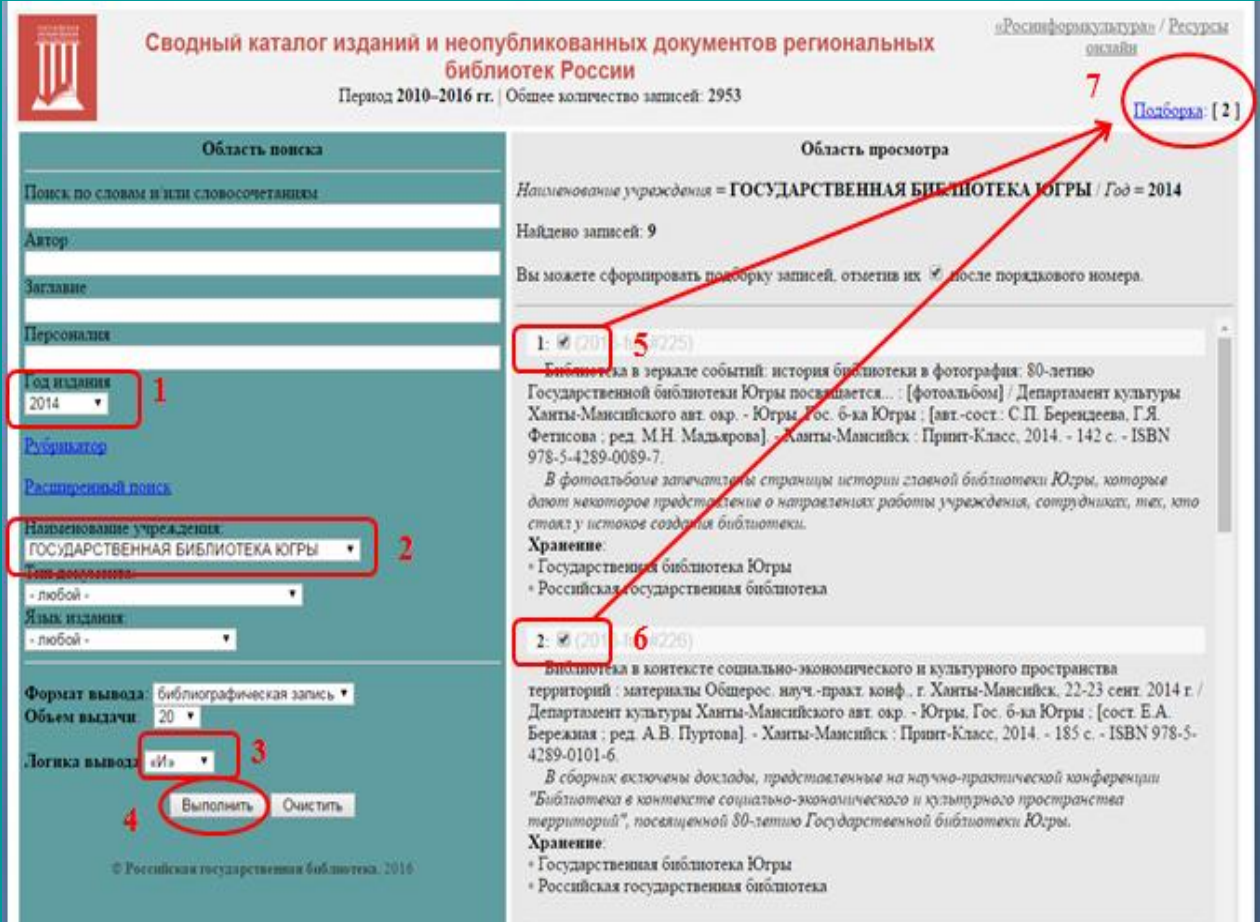

**Пояснения** по работе с опцией «Подборка»

- Отобранные записи в подборке сохраняются в течение сеанса работы в базе данных. «Подборка» наполняется записями разных запросов на протяжении всего сеанса.
- Результаты отбора можно уточнить, сняв отметку  $\checkmark$ ненужных записей или очистить всю подборку. Отобранные записи можно распечатать.

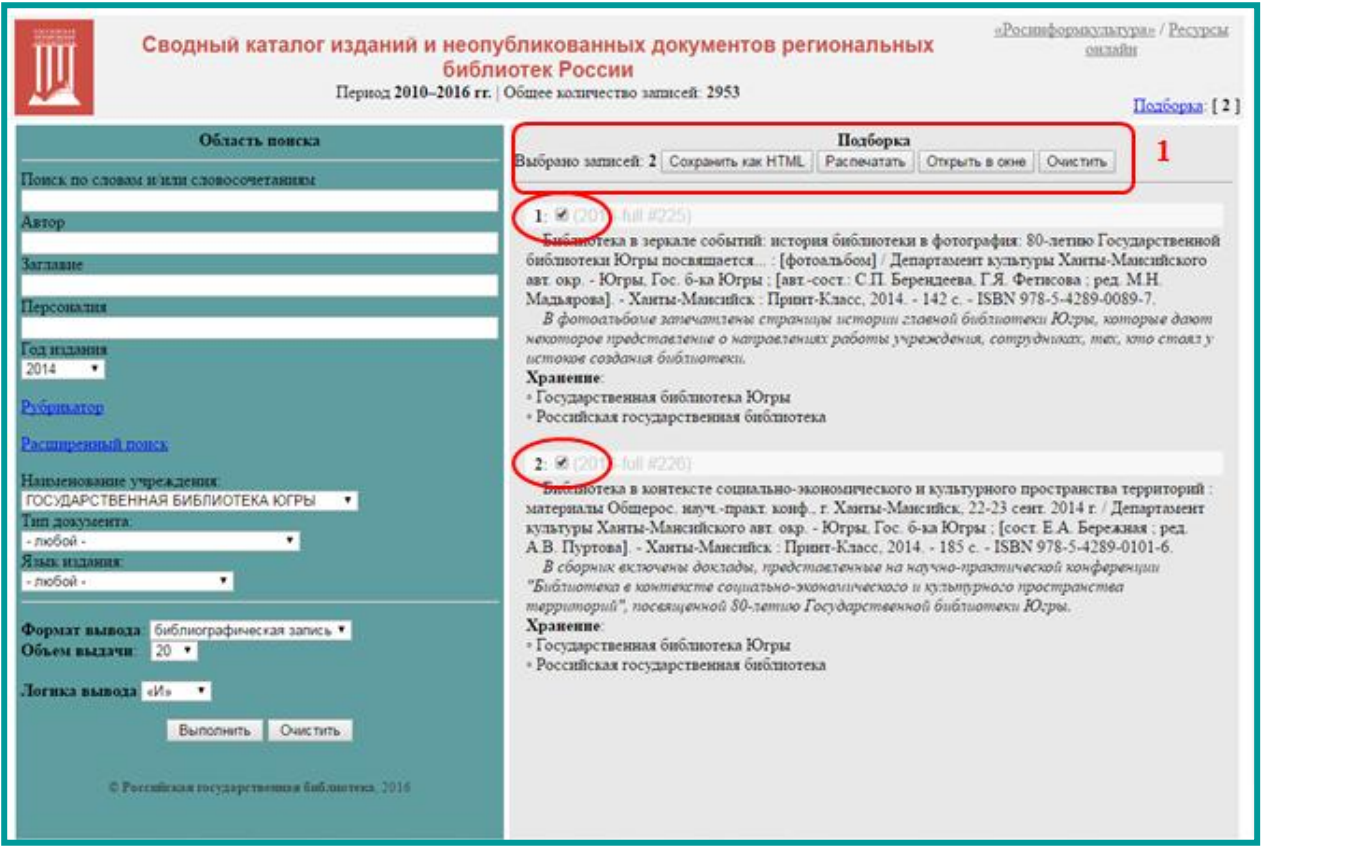